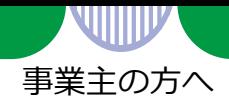

## **事業所情報の入力のしかた**

求人の申込み手続きを行う場合は、事業所登録を行う必要があります。

※ ハローワークに求人を申し込んだことのある事業所の場合は、事業所登録手続きは不要です。求人申込み 手続きの際に、窓口で事業所登録の内容や不足情報について確認させていただきます。

ハローワーク内に設置されたパソコン(検索・登録用端末)で、画面にしたがって事業所情報 を入力(仮登録)してください。

パソコンの操作方法や入力方法がわからない場合は、このリーフレットをご覧いただくか、 職員にお尋ねください。

筆記式の**「事業所登録シート」**もご用意しておりますので、ご希望の方は窓口にお声がけく ださい。

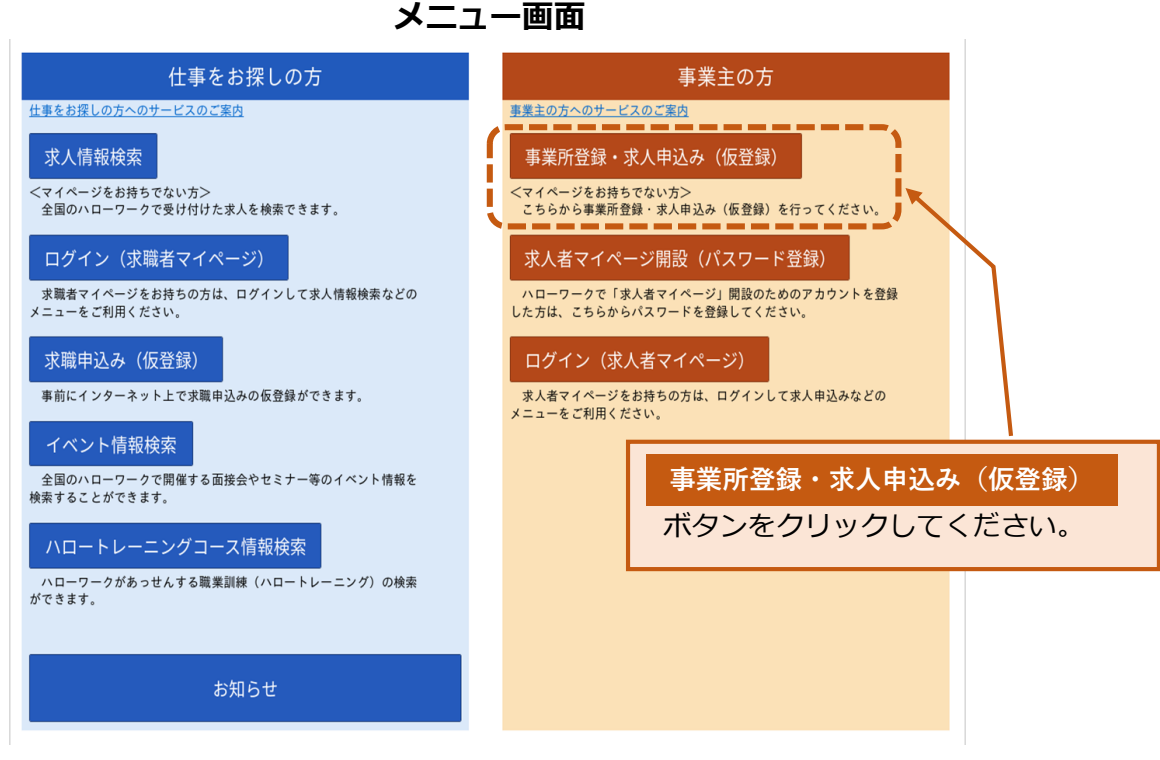

(注:ハローワーク内に設置されたパソコンのメニュー画面です。

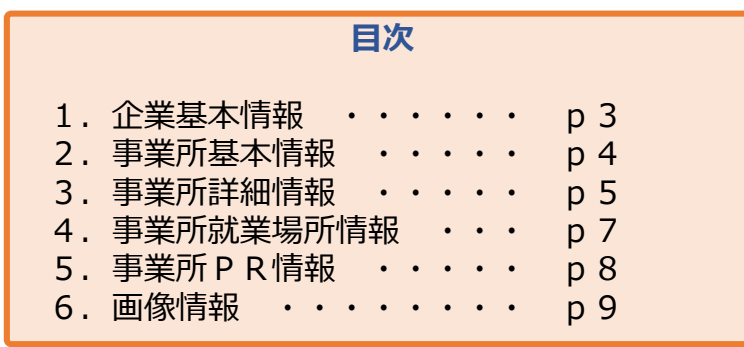

厚生労働省・都道府県労働局・ハローワーク PL041017首03

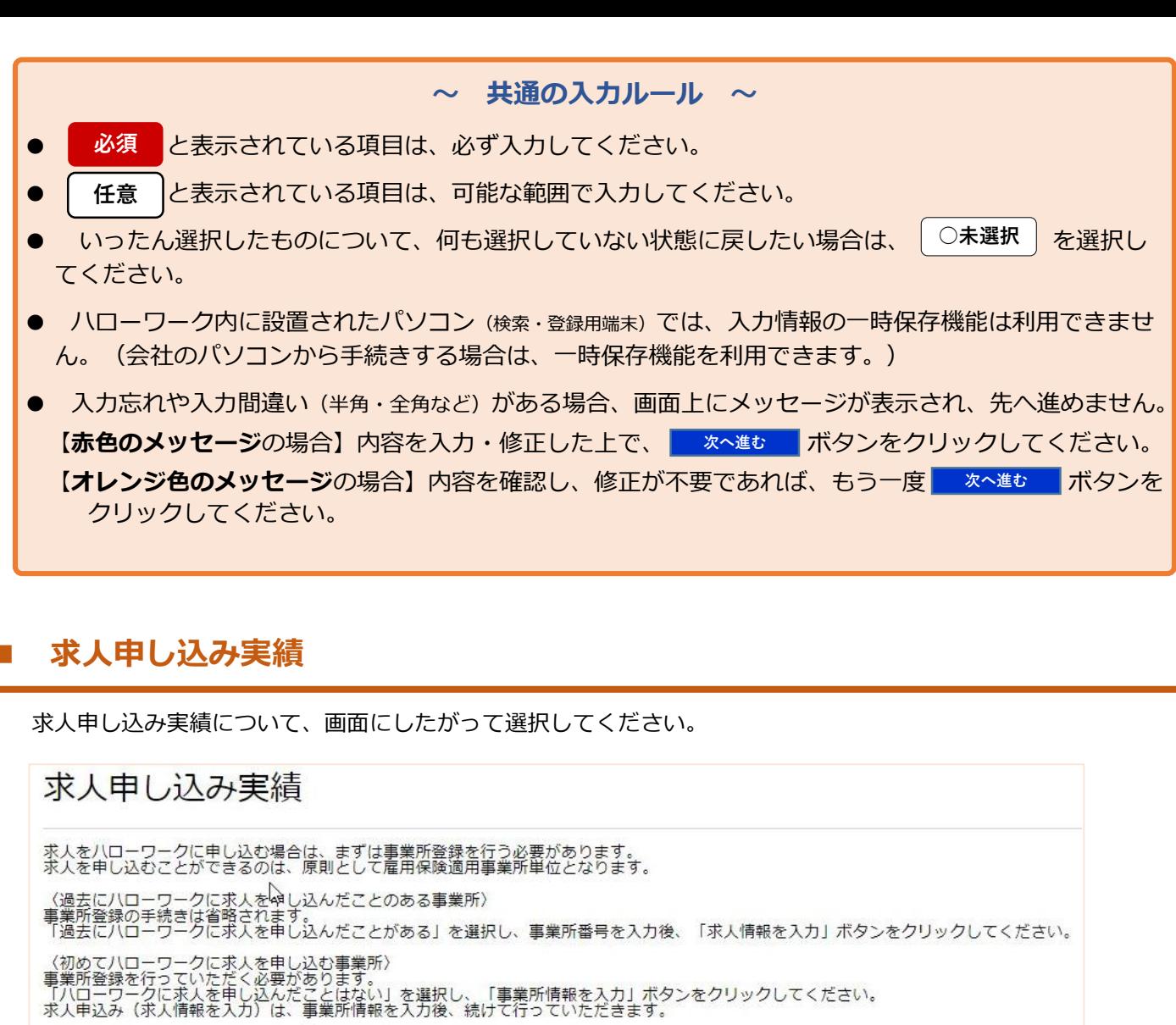

事業所登録から採用までの手続きの流れ

◎ 過去にハローワークに求人を申し込んだことがある

事業所番号 半角数字

求人情報を入力

事業所情報を入力

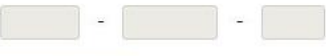

●ハローワークに求人を申し込んだことはない

**<初めてハローワークに求人を申し込む場合>** ハローワークで事業所情報が登録されているか確認します

ので、窓口にお問い合わせください。事業所情報が登録され ていない場合は、事業所登録手続きを行うため、 「ハローワークに求人を申し込んだことはない」を選択し、

**事業所情報を入力 ポタンをクリックしてください。** 

**<ハローワークに求人を申し込んだことがある場合>** 事業所登録手続きは省略します。

リーフレット「求人情報の入力のしかた」をご覧いただき、 求人情報を入力してください。

企業・団体の基本情報(法人番号、法人名、本社所在地、設立年など)を、画面にしたがって入力してください。

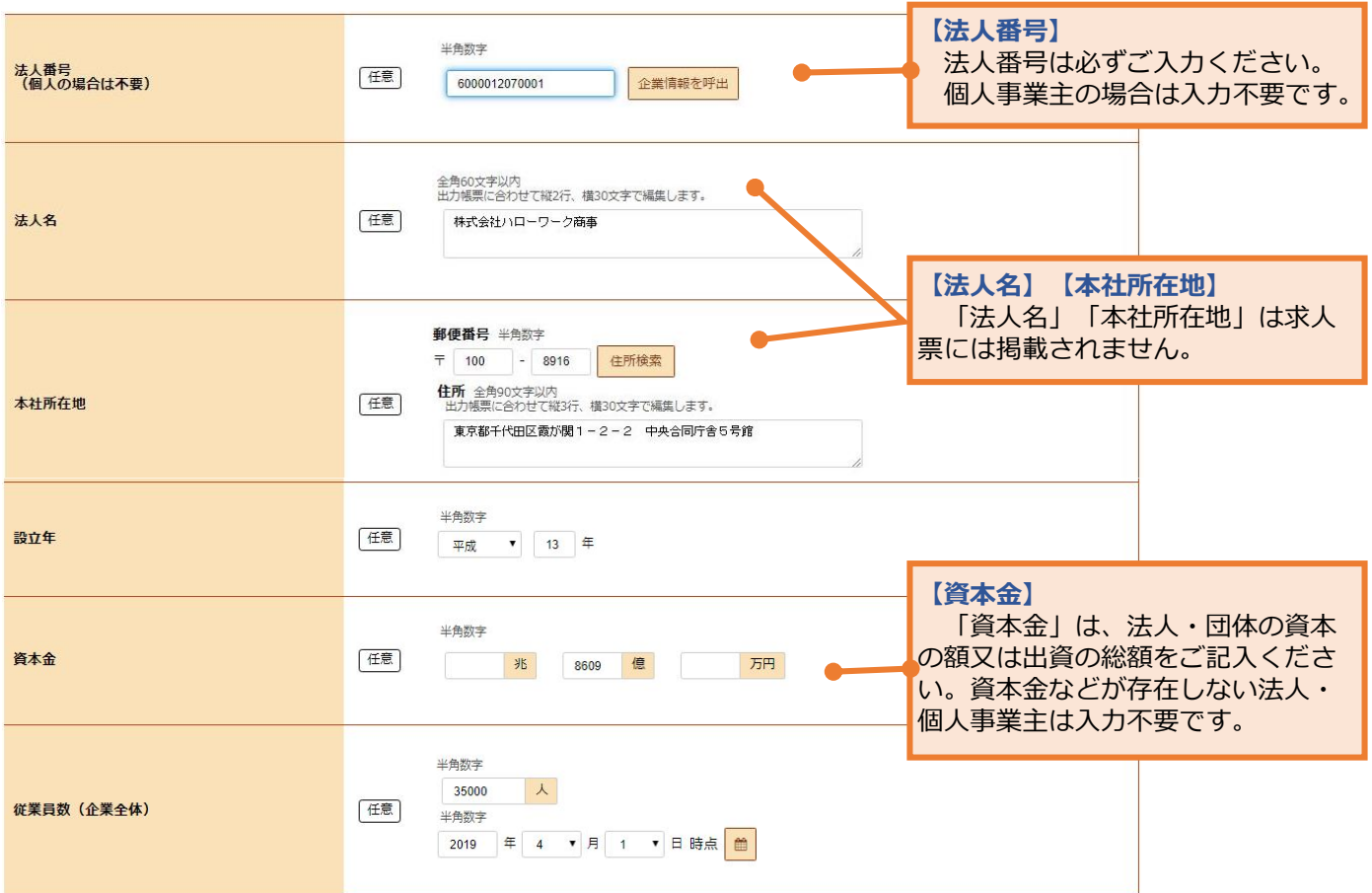

1.企業基本情報

2.事業所基本情報

3.事業所詳細情報

4.事業所就業場所情報

5. 事業所 P R 情報

6.画像情報

事業所の基本的な情報(事業所名、代表者名、所在地、電話番号など)を、画面にしたがって入力してください。

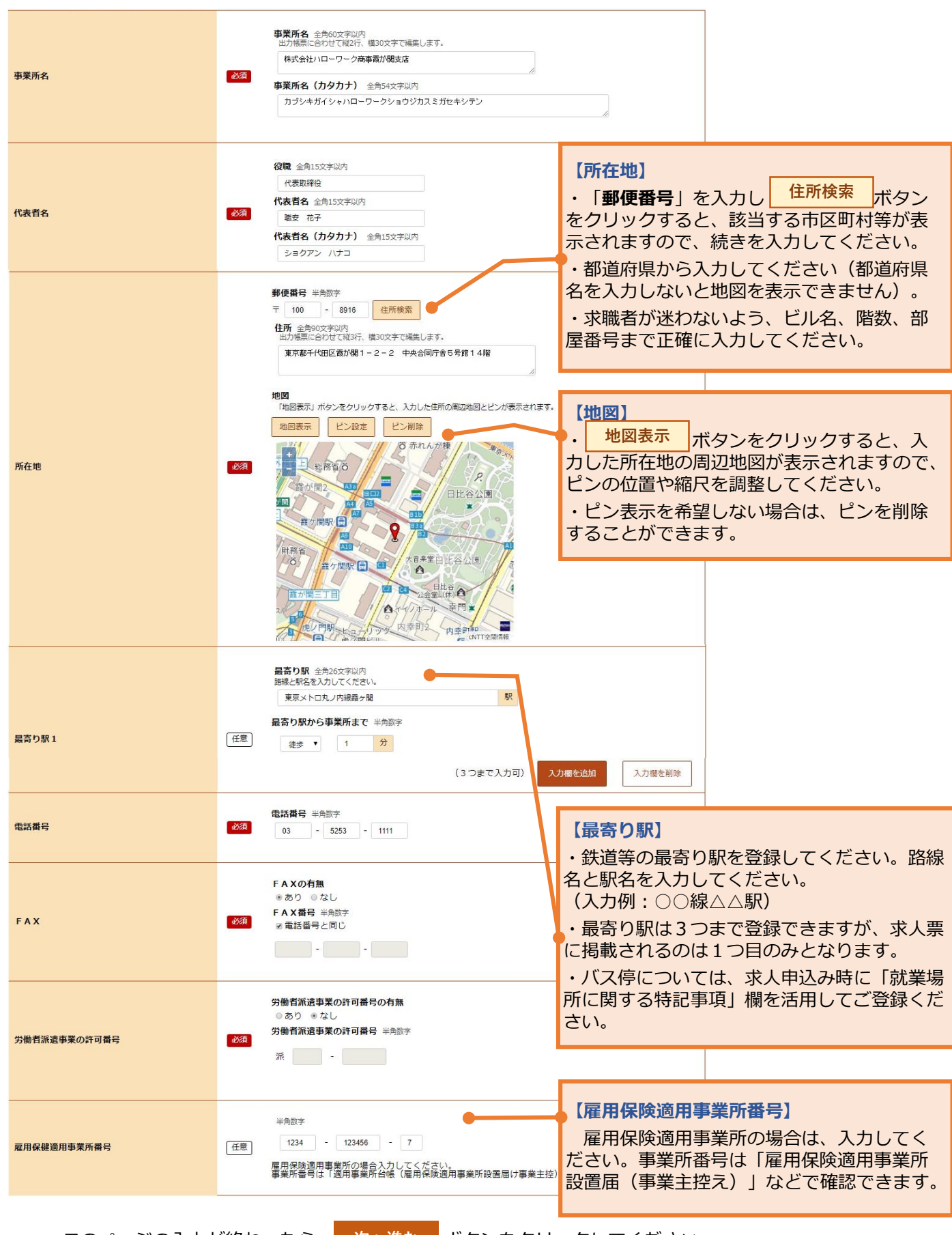

1.企業基本情報

2.事業所基本情報

3.事業所詳細情報

事業所の事業内容や会社の特長などを、画面にしたがって入力してください。

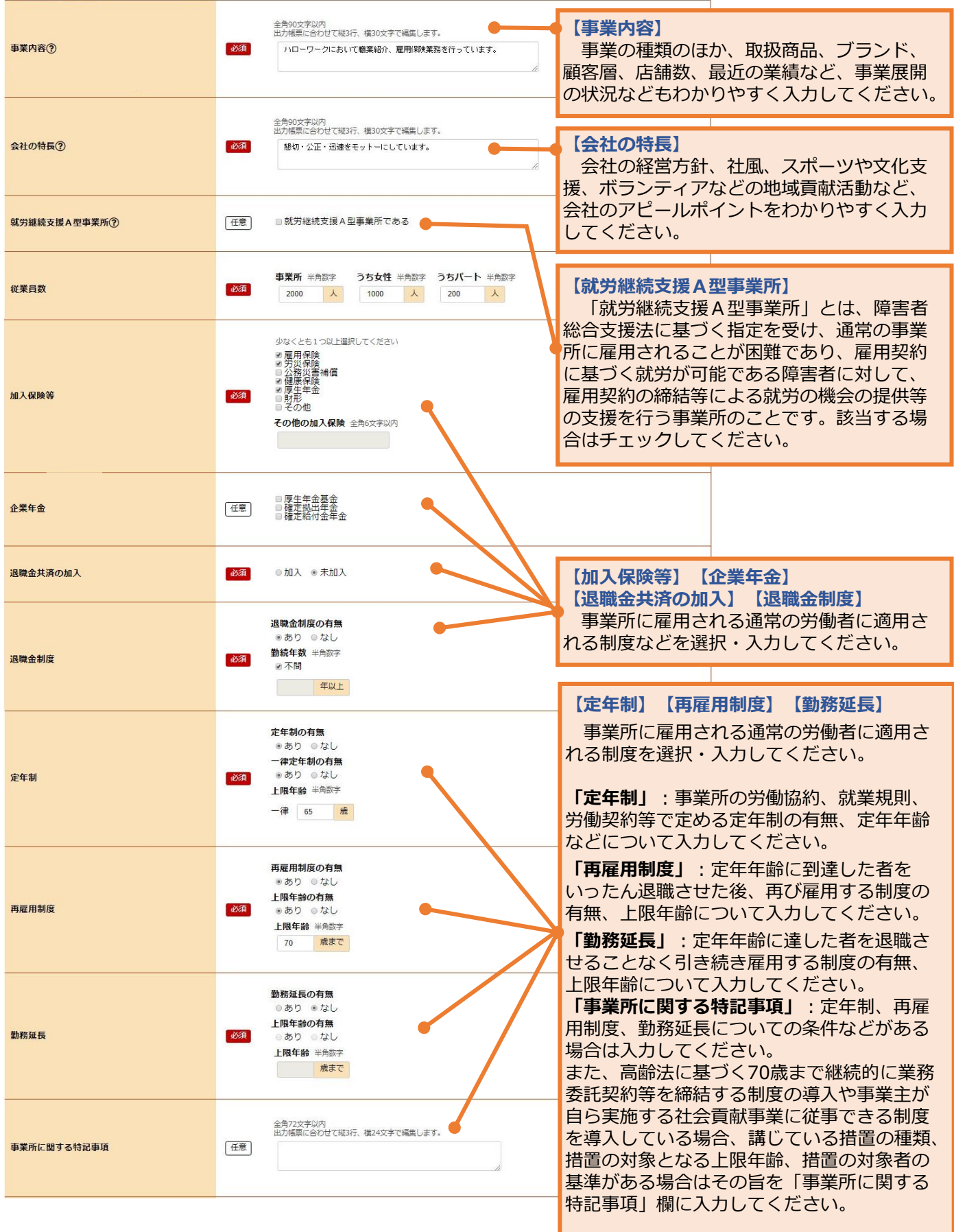

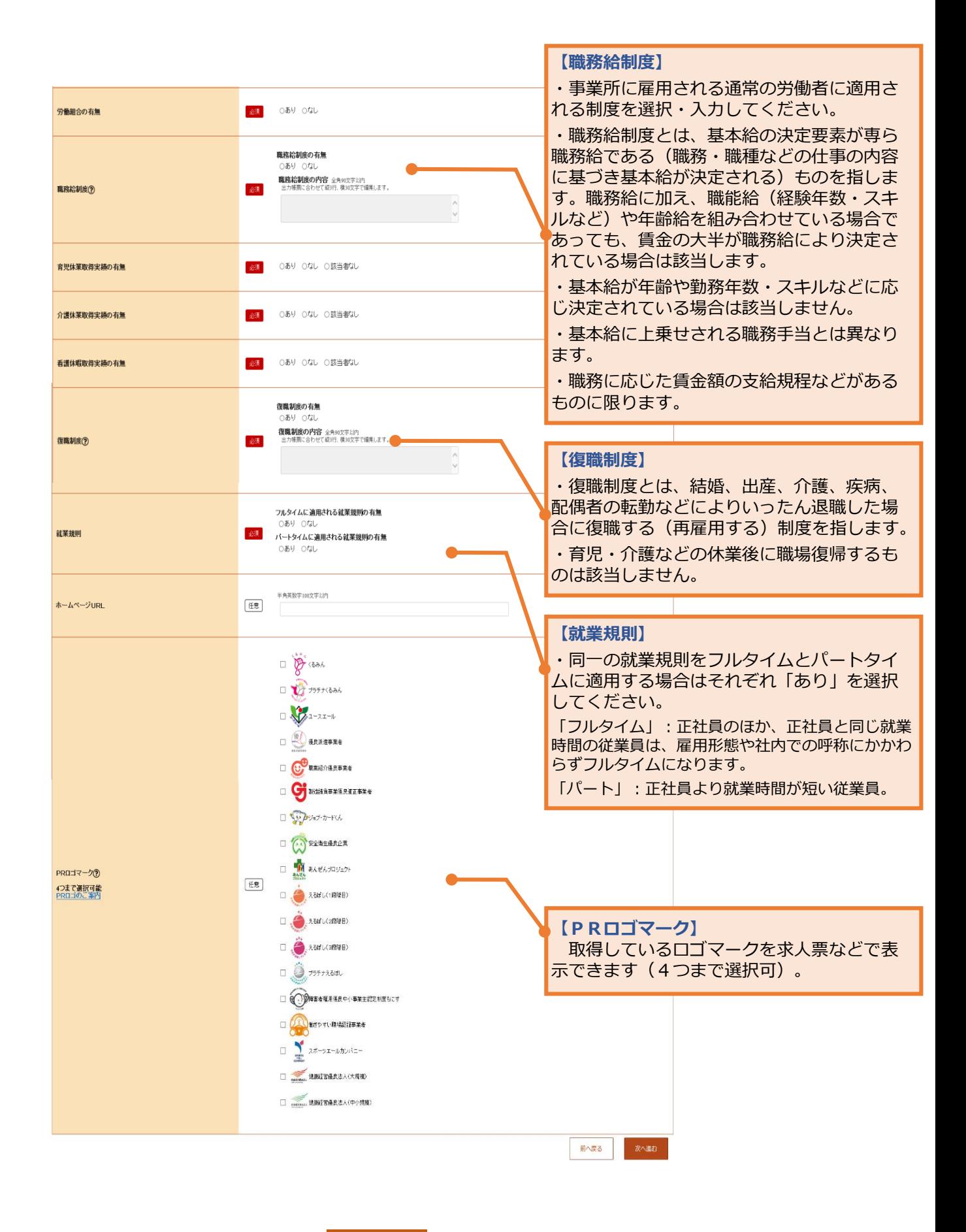

このページの入力が終わったら、 次へ進む ボタンをクリックしてください。

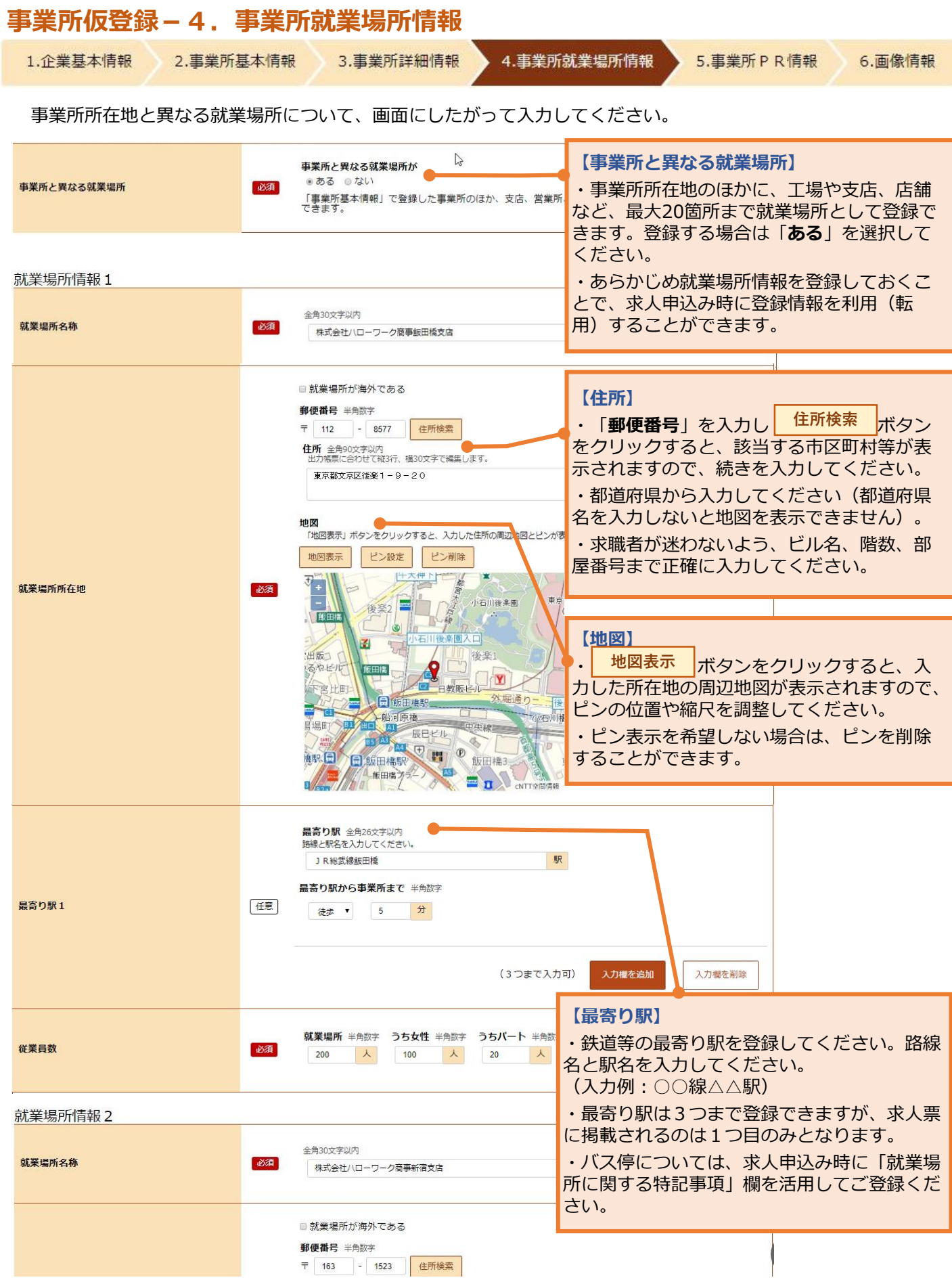

1.企業基本情報 2.事業所基本情報

⑧

3.事業所詳細情報

4.事業所就業場所情報

5.事業所 P R 情報 6.画像情報

PR情報(代表的な支店·営業所·工場等、福利厚生·研修制度、両立支援の内容など)を、画面にしたがって 入力してください。

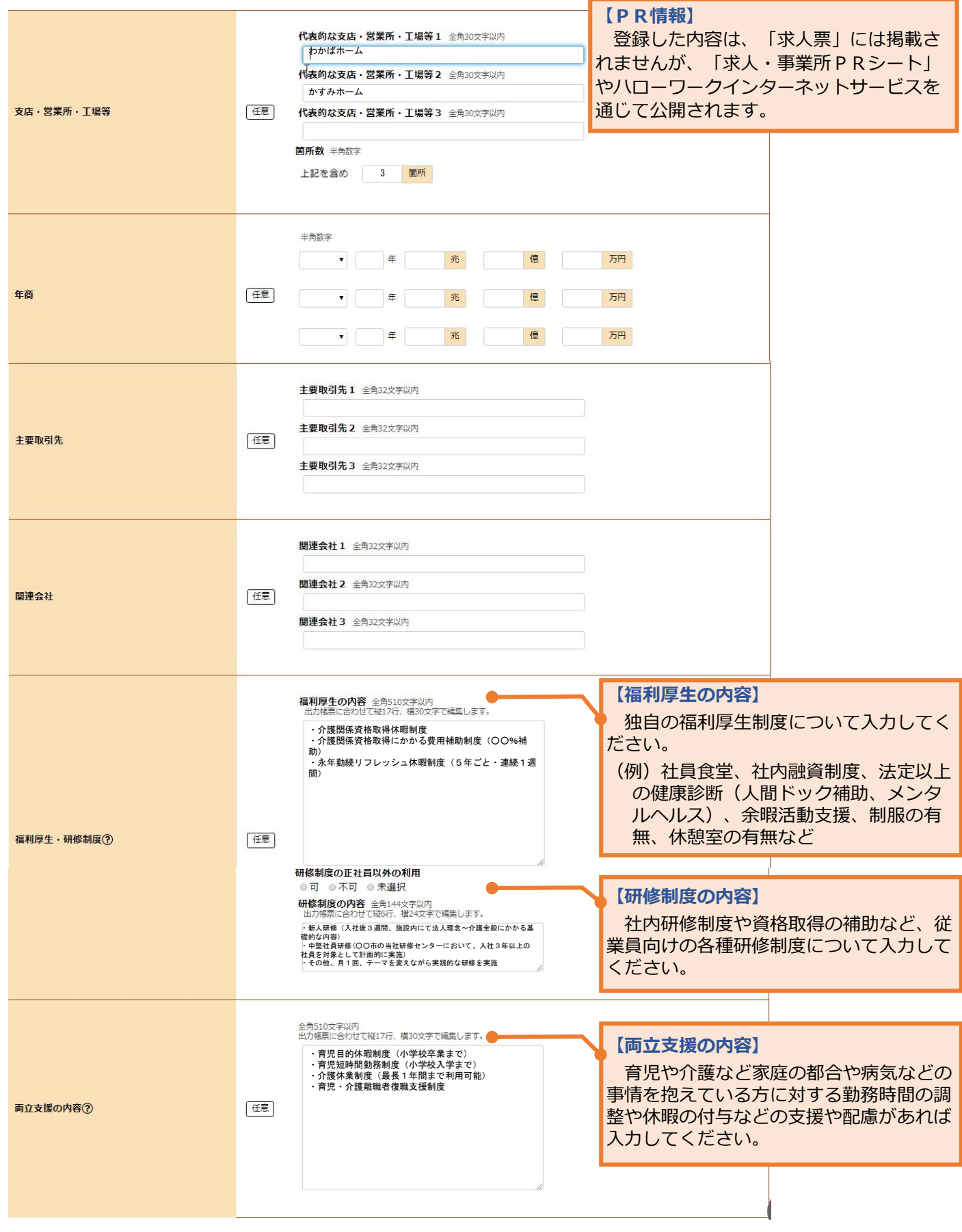

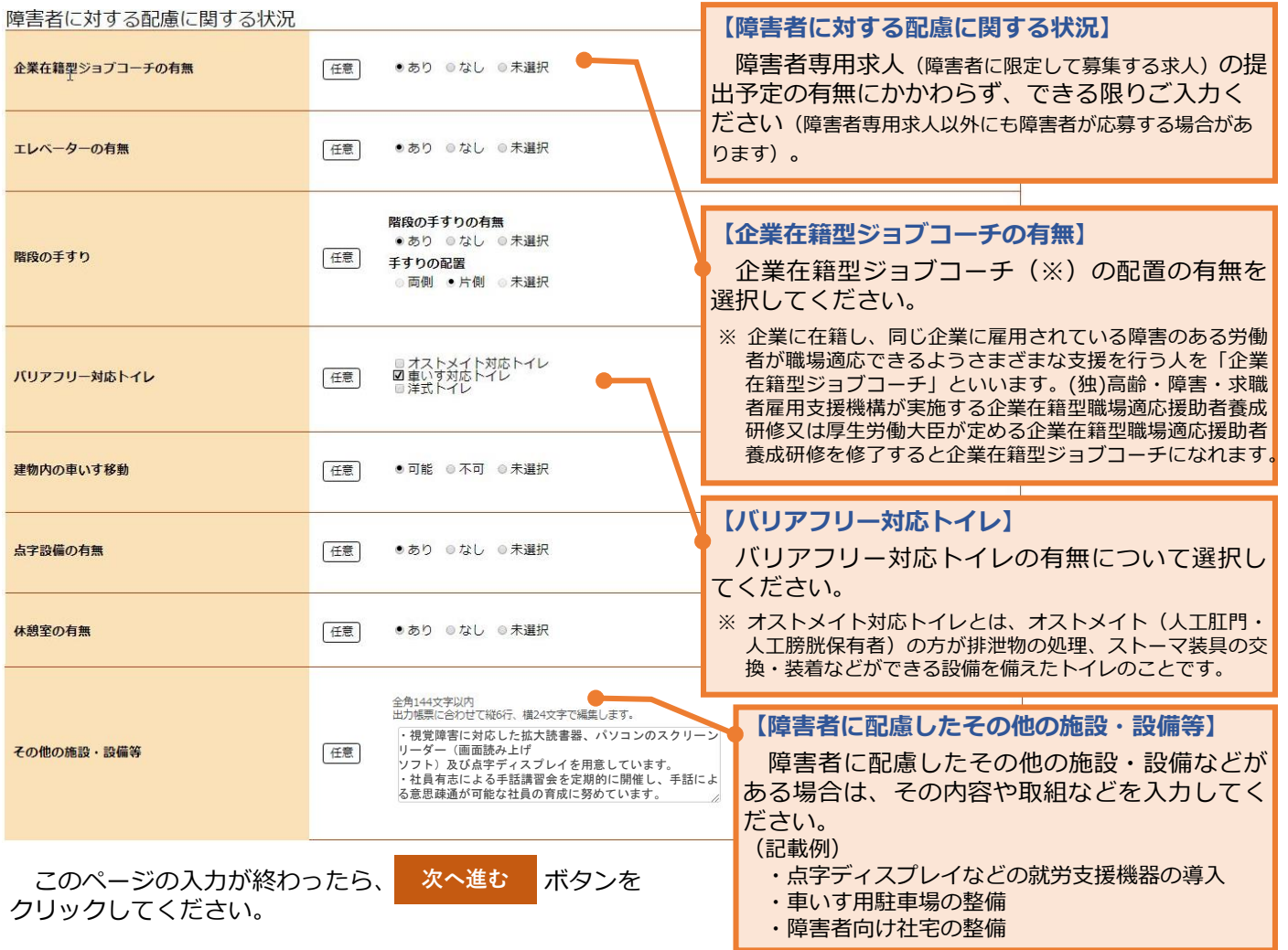

## **事業所仮登録-6.画像情報**

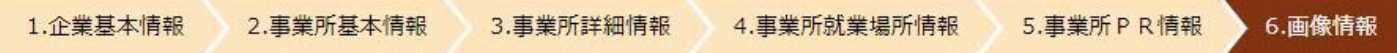

画像情報を登録すると、ハローワークインターネットサービスやハローワーク内のパソコン (検索·登録用端末) で公 開されます。(求人票には掲載されません。)

- ■登録できる写真:建物外観、作業風景、使用機械、製造・販売品など
- ■登録できるその他の画像:会社パンフレット、会社ロゴ、関係資料など
- ■登録できる画像数:10ファイル
- ■ファイルのサイズ:1ファイルにつき2MBまで
- ■ファイルの種類: JPEG、GIF、PNG、BMP

(注)画像情報の著作権・肖像権等が求人者ではなく第三者にある場合は、求人者の方が、関係者に対してハローワークの求 職者等にインターネットを通じて公開することについて承諾を得る必要があります。

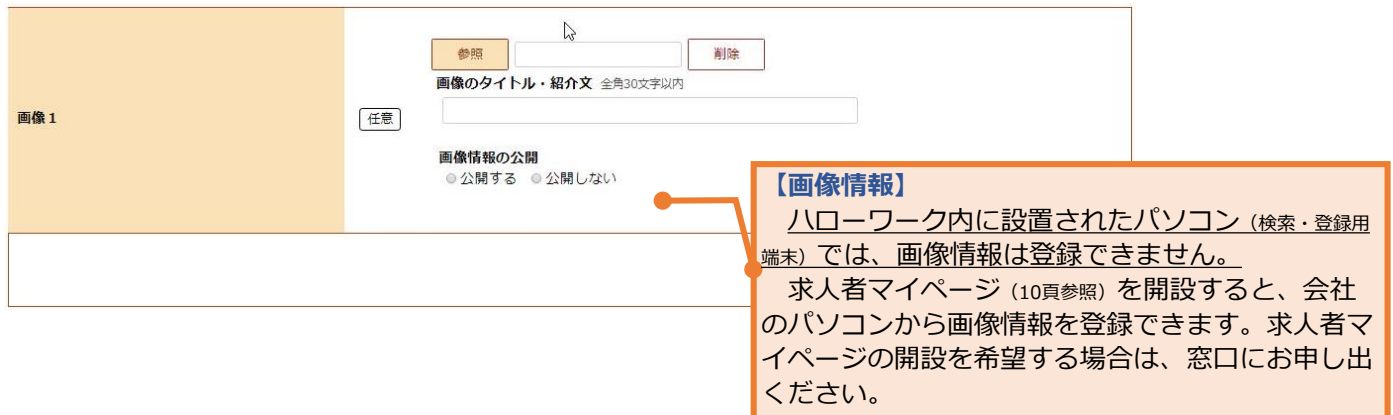

事業所情報の入力 (仮登録) が完了しましたので、続けて、 し、求人情報を入力してください。事業所登録のみを行う場合は、**窓口で本登録の手続きを 行ってください。** ま人情報を入力 ボタンをクリック

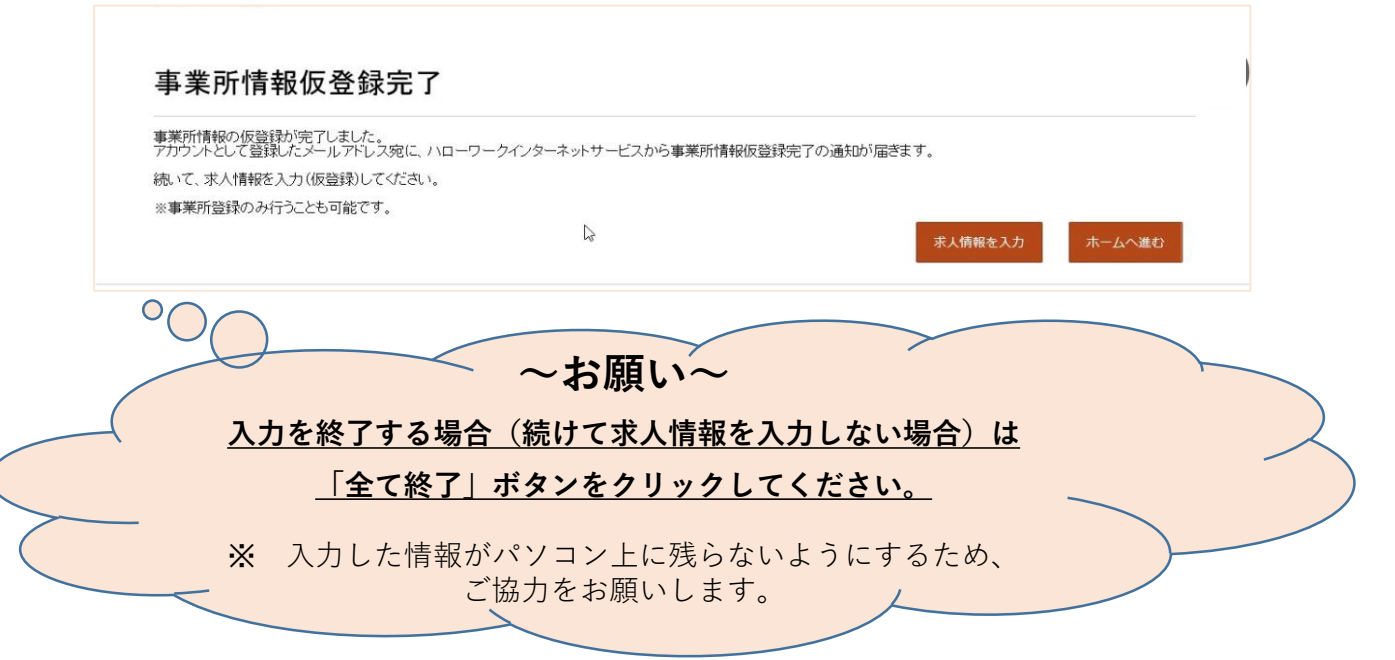

## **「求人者マイページ」のご案内**

求人者マイページは、求人サービスをオンライン上で受けられる事業者向け専用ページです。 求人者マイページの開設を希望される場合は窓口にお申し出ください。ログインアカウントと して使用する事業所のEメールアドレスをご登録いただきます。サービス内容の詳細や開設手 続きについては、窓口でご案内いたします

※マイページの開設は、ハローワークインターネットサービスからの手続きでも可能です。

<ご利用いただけるサービス>

- ○求人の申込み(会社のパソコンから求人情報を入力し、求人を申し込むことができます(求 人仮登録)。申込み内容はハローワークで確認後に受理・公開します。)
- ○申し込んだ求人の内容の変更や求人の募集停止、事業所情報の変更など
- ○事業所の外観、職場風景、取扱商品などの画像情報の登録・公開
- ○ハローワークからオンラインで職業紹介を受けること(オンラインハローワーク紹介)
- ○求職者からの応募を直接受けること(オンライン自主応募)
	- ※オンライン自主応募はハローワークによる職業紹介ではないため、ハローワーク等の紹介を要件とする助成 金の対象外です。
- ○ハローワークからご紹介した求職者の紹介状の確認、選考結果の登録
- ○メッセージ機能による求職者とのやりとり(求職者がマイページを開設している場合のみ) ○求職情報検索・直接リクエスト
- ※ハローワークに登録している求職者のうち、経歴、専門知識、資格や希望条件など求職情報を求人者にPR (公開)することを希望している方々の情報(氏名、連絡先などの個人が特定される情報を除く)を検索できま す(有効中の求人がある場合に利用できます)。
- ※検索の結果、貴社の求人条件に合致する方がいた場合は、ハローワークと相談の上、ハローワークから該当 する求職者へご連絡することが可能です(相談の結果、ご希望に添えない場合もあります)。また、ハロー ワークを介さずに、応募してほしい求職者のマイページにメッセージと応募を検討してほしい求人の情報を 直接送付できます(直接リクエスト)。直接リクエストは、求人者マイページを開設し、応募受付方法につ いて「オンライン自主応募の受付」を可とする有効中の求人について行うことができます。

厚生労働省・都道府県労働局・ハローワーク